## Programmieren mit Scratch - Film

Name:

Du hast mithilfe der Anleitung dein erstes eigenes Filmchen mit Scratch programmiert. Gratuliere!

<sup>®</sup> Nun erstellst du ein eigenes Filmchen, erfülle möglichst viele der unten aufgeführten Punkte.

<sup>■</sup> Bevor du loslegst, speicherst du den Film mit *Datei > speichern* als *Mein Film "Name*" neu ab. Und los geht's:

- 1 Dein Film hat einen roten Faden, ist zusammenhängend und klar verständlich.
- $2$  Erstelle einen Hintergrund.
- 3 Wähle 2 Akteure.
- $\Delta$  Lasse die Akteure aufeinander zugehen.
- $\overline{\mathsf{S}}$  Lasse die Akteure beim Aufeinandertreffen miteinander reden.
- $\bf{6}$  Füge ein Geschehnis in deinen Film ein, z.B. ein Ball erscheint, einer der Akteure läuft gegen die Wand, ein dritter Akteur kommt...
- Lass beim Geschehnis eine Musik/Ton erklingen.
- $8$  Verändere die Kleidung/Farbe der Akteure im Verlauf der Szene.
- $\mathbf{Q}$  Füge eine Hintergrundmusik ein.
- $\bigcap$  Lasse im Verlauf des Films eine Figur verschwinden.
- 1 1 Finde ein gutes Ende für deinen Film.
- 1 2 Du fügst mehrere der vorgegebenen Wechsel ein.

Punkte: 12

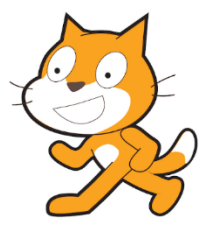